#### **Release Notes Document ID:** csm\_62\_u\_1

# **1 System Requirements**

To install CSM 6.2.1 you must be running TeamConnect 6.2.

After all requirements are met, perform the upgrade from the **Available Updates** block on the **About** page in TeamConnect. For more information about how to install, refer to the Upgrade Considerations and Notes below.

*Important: Do not customize the object definitions that comprise CSM (CSM Settings, Timekeeper, Vendor, Budget Request, and Rate Request) in any way. Customized versions of CSM are not eligible for support.*

# **2 Installation**

You must have admin rights to install this product.

To install TeamConnect Collaborati Spend management 6.2.1:

- 1. In TeamConnect, click the **Admin** tab, and then click the **Admin Settings** sub-tab link.
- 2. In the left pane, click the **About** link.
- 3. In the *Available Updates* section, click **Show Updates Available for Installed Products**.
- 4. Locate TeamConnect Collaborati Spend Management 6.2.1.
- 5. Click **Install Now**.
- 6. If the installation is successful, restart TeamConnect.

*Note: If the installation is not successful, TeamConnect Collaborati Spend Management 6.2.1 does not appear as an Installed Product.*

## **3 Upgrade Considerations and Notes**

This section provides upgrade requirements and considerations for CSM 6.2.1. Details about the compatibility requirements for CSM and TeamConnect, and the related upgrade procedures, are available in the *[TeamConnect 6.2](https://success.mitratech.com/TeamConnect/TeamConnect_Installation) Installation Help* for your respective update.

CSM 6.2.1 has the following upgrade requirements:

- **Users must upgrade from CSM version 6.2.0 or later**
- If you are using the Oracle 10g JDBC driver, you must include the following setting in the JVM argument on the server on which TeamConnect is deployed:
	- o Doracle.jdbc.V8Compatible=true

5001 Plaza on the Lake, Suite 111, Austin, TX 78746

p: 512.382.7322 e: support@mitratech.com

www.mitratech.com

©2013 Mitratech Holdings, Inc. All rights reserved.

**MITRATECH** 

### **Release Notes** Document ID: csm\_62\_u\_1

#### **4 Resolved Issues**

The following issues have been resolved in CSM 6.2.1. Each resolved issue is documented in the following format:

- A description of the issue
- Internal tracking code
- Salesforce case number

**Issue:** Cannot Authorize Timekeeper with Matter Level Rates having overlapped default rates.

**Tracking code:** SUPPORTPRI-50396

**Case number**: 2019-0628-537052

**Issue**: The block - Custom Rate Items displays dates that are one day off.

**Tracking code:** SUPPORTPRI-43898

**Case number:** 2018-0904-474717

**Issue:** Adjustment Source set to "Manual" after adjustment of a line item by system rule.

**Tracking code:** SUPPORTPRI-50235

**Case number:** 2019-0614-534050

**Issue:** Warning is being set on the Line Item ignoring the vendor populated.

**Tracking code:** SUPPORTPRI-50728

**Case number:** 2019-0717-540545

**Issue:** (For 6.2.1) CSM sync get stuck in an infinite loop if GUID assignment fails for 50+ timekeepers or rate requests.

**Tracking code:** SUPPORTPRI-51610

**Case number:** 2019-0823-549343

**Issue:** Budget Requests are displaying Invalid Status in TeamConnect and Collaborati.

**Tracking code:** SUPPORTPRI-49928

**Case number:** 2019-0606-531830

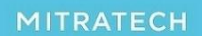

5001 Plaza on the Lake, Suite 111, Austin, TX 78746

p: 512.382.7322 e: support@mitratech.com

www.mitratech.com

## **Release Notes Document ID:** csm\_62\_u\_1

**Issue:** CSM sync issue is there on editing existing timekeepers in Collaborati.

**Tracking code:** SUPPORTPRI-50371

**Case number:** 2019-0618-534794

**Issue:** Error on Budget Request Approval. **Tracking code:** SUPPORTPRI-48665 **Case number:** 2019-0423-522637

MITRATECH

5001 Plaza on the Lake, Suite 111, Austin, TX 78746

p: 512.382.7322 e: support@mitratech.com

www.mitratech.com

©2013 Mitratech Holdings, Inc. All rights reserved.